# CYCLE COMPUTER OWNER'S MANUAL **ENGLISH FRANCAIS ESPAÑOL DEUTSCH ITALIANO**

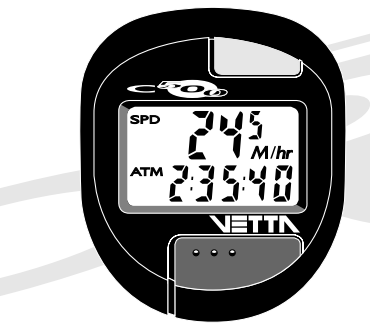

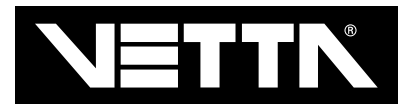

### **INTRODUCTION**

Congratulations on your purchase of the Vetta C-500 wireless cycle computer. The C-500's advanced wireless design has been engineered to significantly reduce false readings caused by outside interference. Its large buttons and unique universal transmitter also make the C-500 an ideal unit for installation on suspension mountain bikes.

### **WARNINGS AND CAUTIONS !**

- **! CAUTION** Vetta Sports encourages you to ride safely. Wear a helmet every time you ride, use a front and rear light at night, and always keep your eyes on the road ahead of you.
- **1 CAUTION** Vetta cycle computers are sophisticated electronic instruments. Vetta recommends that this product be installed only by a qualified bicycle retailer. Failure to read these instructions and improper installation of this device may void the warranty. If you are in doubt about any aspect of the installation or operation of this product, consult your local bicycle retailer for clarification.

### **DRAWINGS OF PARTS**

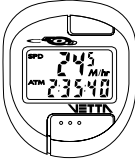

Head Unit

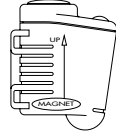

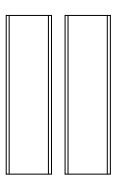

**Transmitter Communisty Reacket Rubber Shims** 

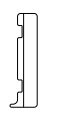

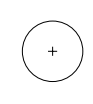

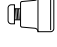

Flat Rubber Block Angled Rubber Block Head Unit Battery Transmitter Battery Magnet

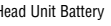

# **LISTING OF FUNCTIONS**

### SPEEDOMETER (SPD) (*M/hr* or *KM/hr*)

Tells you your instantaneous speed. Accurate to 0.5 mph or kmph

### **AUTOMATIC RIDE TIME STOPWATCH (ATM)**

Stopwatch activated by wheel movement, turning on when you ride and off when you stop. Records true ride time, time spent actually riding, up to 9:59:59.

### **SPEED COMPARATOR ( + or --)**

Compares current speed to average speed. As you are riding a  $( + )$  or a  $( - )$  will appear in the upper right hand corner of the display. This will indicate whether your current speed is faster ( $\div$ ) or slower ( $\div$ ) than your current average speed. This function is automatic, requiring no programming and cannot be disabled.

### **TRIP ODOMETER (DST)**

Tells you the distance for your current ride from 0 to 999.9 mi. or km.

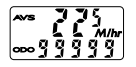

### **AVERAGE SPEED (AVS)**

Your average speed calculated using your true ride time and trip distance.

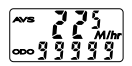

### **CUMULATIVE ODOMETER (ODO)**

Tells you your cumulative distance for the year from 0 to 99999 mi. or km.

#### **MAXIMUM SPEED (MXS)**

Displays the fastest speed that you have traveled.

#### **DIGITAL 12 HOUR CLOCK**

Gives you the time of day in a 12 hour format.

#### **AUTO SHUT DOWN**

As a battery saving device, Vetta computers will automatically shut down after 5-10 minutes of non-use. Because it is wireless, once the C-500 has entered the sleep mode, you must press one of the two buttons to reactivate the unit.

#### **FREEZE FRAME MEMORY (FLASHING DISPLAY)**

This feature allows you to store a snapshot of the display for an extended period of time. This feature is useful at the end of a race, allowing you to hold a record of your time, distance, average speed and maximum speed while you are cooling down. While the display is frozen, the computer will continue to update and store ride information. All information is updated and displayed as soon as the freeze frame memory is turned off.

#### **ACTIVATE FREEZE FRAME MEMORY**

In any mode, press the upper computer key (B) for approximately 1 second. The entire display will flash indicating that the feature is active. You may now cycle through the functions by pressing the lower key (A).

#### **DEACTIVATE FREEZE FRAME MEMORY**

Press the upper computer key (B) to update the display and return to normal operation.

#### **RESET CYCLING FUNCTIONS**

In the **SPD/ATM** mode, press both keys for 2 seconds to clear the **ATM, DST, AVS** and **MXS** displays.

### **BATTERY INSTALLATION**

**AUTO CLEAR BUTTON** Press for total reset of unit. All stored data will be erased. **! CAUTION**

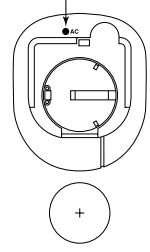

3032 3v Lithium Battery

The head of the C-500 uses a common **3032 3v** lithium button cell battery, and the transmitter uses a common **23A 12v** battery. Replacement batteries are available at most camera shops and from your Vetta retailer. Under normal usage a battery should last approximately one year. **NOTE:** Most problems that occur with cycle computers are caused by dead or weak batteries. If you are having problems with your computer's operation, check and replace the battery first.

### **INSTALLATION OF HEAD UNIT BATTERY**

### **STEP 1**

Remove the battery cover from the bottom of the computer using a small flat blade screwdriver.

### **STEP 2**

Install the battery into the battery compartment with the positive (+) side of the battery facing the compartment door. Be careful when you are installing the battery not to bend any of the battery contacts.

## **STEP 3**

Press the battery cap firmly into place making sure that the rubber o-ring seal does not get pinched or distorted as this will compromise the waterproofing of the unit.

### **INSTALLATION OF TRANSMITTER BATTERY**

The transmitter should come from the factory with the **23A 12v** battery installed.

### **STEP 1**

To replace the battery, first remove the battery cap on the top of the transmitter with a coin. Remove the old battery and dispose of properly. **NOTE:** Check the inside of the transmitter for corrosion. If corrosion is visible replace the transmitter with a new unit.

### **STEP 2**

**!**

Install a new battery in the transmitter battery compartment with the positive **(+)** side facing the opening and reinstall the battery cap.

Make sure that the battery cap is tight to prevent moisture from entering the transmitter unit. An improperly installed battery can damage the

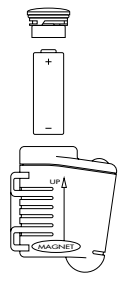

23A 12v Battery

### **BUTTON FUNCTIONS**

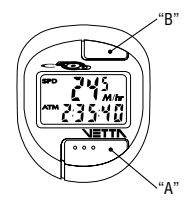

### **"A" BUTTON (BOTTOM)**

Controls progressing through functions and settings, and advances the screen while programming the computer.

### **"B" BUTTON (TOP)**

Controls advancing through the digits while programming the computer and activating the Freeze Frame memory function.

## **PROGRAMMING THE HEAD OF THE COMPUTER**

Now that you are familiar with the features of your Vetta cycle computer, you are ready to begin programming the unit specifically for your bike. Take a few minutes to familiarize yourself with the buttons and keystroke sequences before you proceed to the programming of the unit.

## **SETTING MILES/HOUR OR KILOMETERS/HOUR**

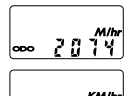

All Vetta cycle computers are capable of being programmed to read out in either miles or kilometers. It is also possible to change back and forth between miles and kilometers by simply reentering the setting program and changing your choice of measurements.

#### **STEP 1**

With the computer in the *<u>ws/opo</u>* mode, press the lower key (A) for over 2 seconds.

### **STEP 2**

The screen will clear and the *M/hr* icon will flash along with the **Default Wheel Size Setting of 2074mm (700 x 20c)**. Press the upper key (B) to select either **miles (M/hr)** or **kilometers** (*KM/hr*).

### **STEP 3**

Set your choice and advance to the wheel size setting mode by pressing the lower key (A) again.

### **DETERMINING YOUR PROPER WHEEL SIZE**

Vetta cycle computers are programmed using the circumference of the wheel measured in millimeters. Note that while your computer can be programmed to +/- 1mm for total accuracy, discrepancies of as much as 50mm or more will not have a significant effect on the accuracy of the unit for most normal rides.

The following chart lists the programming sizes for some of the most popular wheel sizes currently in use. These numbers are estimations and may vary slightly from the size of your actual wheel depending on the manufacturer of the tire that you are using.

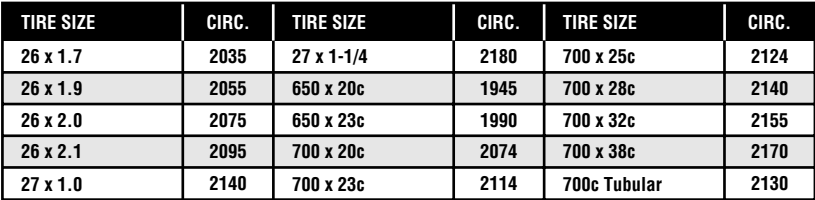

### **WHEEL SIZE CALCULATION**

If the wheel size of your bike is not listed in the chart, follow these simple steps to calculate the calibration number for your bike.

### **STEP 1**

Measure the distance from the center of the front axle to the ground in millimeters. If you are measuring in inches, multiply the number of inches by 25.4 to get millimeters. If you want total accuracy make this measurement while you are sitting on the bike.

### **STEP 2**

Multiply the above number by 6.2832 ( $2\pi$ ).

### **STEP 3**

Enter the resulting number into the computer.

### **PRESET VALUE**

The C-500 has a factory preset wheel size value of 2074 (700 x 20c).

### **PROGRAMMING YOUR WHEEL SIZE**

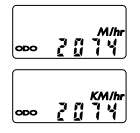

### **STEP 1**

Once you select miles (*M/hr*) or kilometers (*KM/hr*) and press the lower key (A), the C-500 will automatically advance into the wheel size setting mode. (See SETTING MILES/HOUR OR KILOMETERS/HOUR)

#### **STEP 2**

The right hand digit  $(4)$  will begin flashing. Use the upper key  $(B)$  to advance to the number that you want. **NOTE:** Hold the upper key (B) to fast advance through the digits.

#### **STEP 3**

Press the lower key (A) to set the number and advance to the next flashing digit (7).

### **STEP 4**

Repeat this sequence until all digits are at the appropriate settings.

#### **STEP 5**

Press the lower key (A) one final time to enter the wheel size setting into memory and advance the unit back to the **AVS/ODO** screen.

### **SETTING THE CLOCK**

The Vetta C-500 cycle computer is equipped with a digital clock that displays time in a 12 hour format.

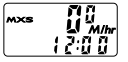

### **STEP 1**

With the display in the  $M \times S$  mode, press the lower key (A) for 2 seconds.

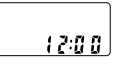

#### **STEP 2**

The screen will clear and the hour digits will begin to flash. Advance the digits using the upper key (B). **NOTE:** Hold this key to fast advance through the digits.

### **STEP 3**

When you have selected the correct digit, press the lower key (A) to enter the digit and advance to set the minutes using the same procedure as above.

#### **STEP 4**

Press the lower key (A) to set the minutes and return to the  $M \times s$  screen.

### **MAGNET, SENSOR AND BRACKET INSTALLATION**

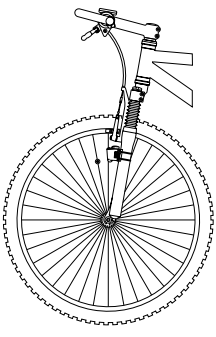

Installation Diagram

Because your C-500 is wireless, the mounting of the unit is simple and straight forward. Begin by mounting the head unit and bracket to the handlebars.

#### **STEP 1**

Clamp the bracket around the handlebars and tighten in place. All Vetta cycle computer brackets are designed to work with 26.0 - 26.4mm standard diameter road handlebars. Shims are provide to fit smaller 25.4mm mountain and road bars. Make sure not to over tighten the bracket as this may result in breakage. The bracket only needs to be tightened enough to keep it from spinning on the handlebar during normal riding.

### **STEP 2**

Loosely, mount the C-500 transmitter to the leading edge of your left fork blade using the flat rubber block and the 2 zip-ties provided. The arrow printed on the side of the transmitter should be facing the spokes and pointing toward the bracket on the handlebars.

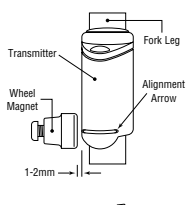

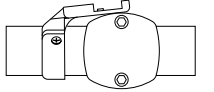

Incorrect

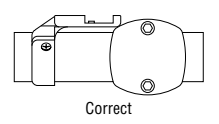

On some bikes it may be necessary to use the angled spacer that is provided in place of the flat spacer, in order to get the transmitter to line up correctly with the head unit.

### **STEP 3**

Attach the spoke magnet to the wheel, and adjust the alignment of the magnet and transmitter so that the magnet passes the transmitter within 1-2mm of the small line molded into the lower part of the transmitter and the word MAGNET printed on the side of the transmitter.

**! CAUTION** The C-500 uses an offset bracket design. It is designed to be supported by the handlebar stem when it is installed. It is **NOT** necessarily designed to fit directly over the center of the handlebar stem. Especially if this causes the bracket to be bent or deformed. Install the C-500 bracket so that the stem provides support and a firm platform for the computer.

### **HEAD UNIT INSTALLATION**

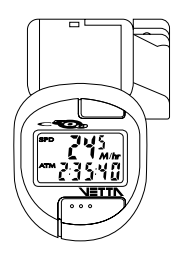

The heads of all Vetta computers are designed to lock into their brackets. When installing your computer head into the bracket you should hear an audible **"SNAP"** indicating that the unit is locked firmly in place. The head of the C-500 will slide into the bracket from the back to the front, this feature keeps the unit from inadvertently being pushed out of the bracket during normal use.

**CAUTION** Because the C-500 is a wireless cycle computer, it will operate without being fully secured in the bracket. BE SURE THAT THE HEAD IS FULLY LOCKED IN PLACE IN THE BRACKET BEFORE USING THE UNIT.

### **TEST OF INSTALLATION**

Once you have finished with the installation procedure, you are ready to test the unit to make sure that it works.

### **STEP 1**

Advance the computer to the speedometer mode.

### **STEP 2**

Pick up the front of the bicycle and spin the front wheel. The computer should register speed within 1-2 seconds.

If you do not get a speed reading, check to be sure that the magnet and sensor alignment is correct and that the space between the magnet and sensor is 1-2mm or less. If this does not solve the problem, call the Vetta customer service hotline at 1.800.GO.VETTA.

### **WARRANTY**

Vetta Sports warrants all Vetta products, to the original purchaser, to be free of defects in materials or workmanship for a period of one year from the original date of purchase. Vetta Sports will, at its sole discretion, repair or replace any product deemed defective. This express warranty is in lieu of all other warranties, either expressed or implied. Any warranties of merchantability of fitness for a particular purpose are limited to the one year duration of the above express warranty. Vetta Sports will not be held liable for any incidental or consequential damages.

### **WARRANTY RETURN AND REPAIR PROCEDURE**

If you ever experience a problem with the function of your Vetta C-500 cycle computer, please visit your local Authorized Vetta Dealer for assistance.

Should you experience a problem with your Vetta C-500 cycle computer that can not be solved by your local Authorized Vetta Dealer, please ask them to comply with the following simple steps to assure quick and efficient processing of your claim.

### **STEP 1**

Fill out the warranty information card within this manual.

### **STEP 2**

Call the appropriate Vetta Customer Service number listed below for help or to obtain a Return Authorization Number (RA Number).

### **STEP 3**

Send the unit back to the appropriate Vetta Customer Service Center along with the original copy of your purchase receipt and a detailed explanation of the problem you are experiencing.

1500 Kearns Boulevard Suite A-200 Via E. Fermi 4 Park City, UT 84060 USA Casella d'Asolo (TV) 31010 Italy Phone: 1.800.GO.VETTA or 1.801.647.2929 Phone: 39.423.524094 Fax: 1.801.647.2947 Fax: 39.423.524199 Email: vetta@utah-inter.net Email: vettasrl@tvol.it Serving: US, Canada, South America, Australia, Serving: Europe and the Middle East New Zealand, and Asia

**Vetta Customer Service USA Vetta Customer Service Europe**

## **WARRANTY INFORMATION CARD**

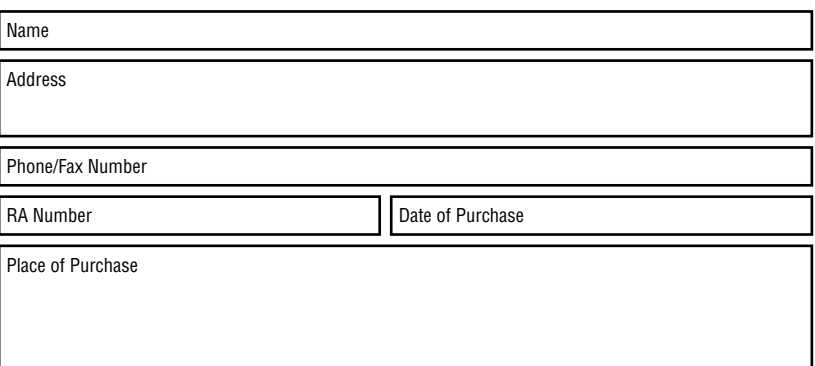

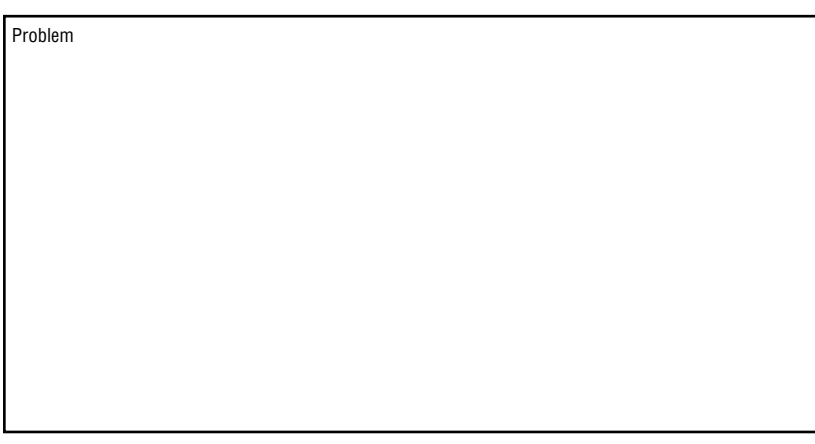